IBM Interact Opportunity Detection and IBM Interact Version 9 Release 1 November 29, 2013

*Integration Guide*

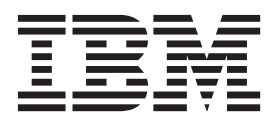

**Note**

Before using this information and the product it supports, read the information in ["Notices" on page 9.](#page-12-0)

This edition applies to version 8, release 5, modification 0 of IBM Opportunity Detection (product number 5725-D16) and to all subsequent releases and modifications Opportunity Detection (product number 5725-D16) and to all subsequent releases and modifications until otherwise indicated in new editions.

**© Copyright IBM Corporation 1996, 2011.**

US Government Users Restricted Rights – Use, duplication or disclosure restricted by GSA ADP Schedule Contract with IBM Corp.

# **Contents**

## **[About the integration between](#page-4-0) [IBMInteract and IBMInteract Opportunity](#page-4-0)**

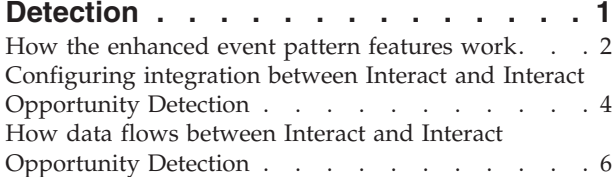

What to do if the Streams instance is restarted .  $\therefore$  6

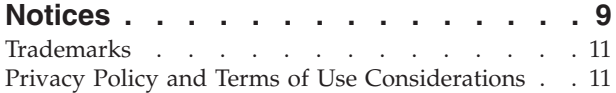

## <span id="page-4-0"></span>**About the integration between IBMInteract and IBMInteract Opportunity Detection**

The integration between  $IBM^{\circ}$  Interact and IBM Interact Opportunity Detection provides enhanced pattern recognition capabilities for your Interact implementation.

An integrated environment provides enhanced time windows for the three basic Interact patterns.

After integration has been configured, you configure the enhanced patterns within the Interact design environment, and you do not have to perform any tasks in Interact Opportunity Detection to deploy or use them.

**Note:** Integration is supported only for Interactive Channels defined within partition1. This is important to remember if you have an environment with multiple partitions.

### **Synchronization**

Enhanced patterns saved from Interact to Interact Opportunity Detection are synchronized as follows.

- v When you create, edit, or delete a pattern in Interact, it is created, updated, or deleted in Interact Opportunity Detection.
- v If you load a deployment version from deployment history in Interact, patterns are updated appropriately in Interact Opportunity Detection.
- v If a deployment fails, Interact automatically rolls back to the last successfully deployed version.

Synchronization is accomplished with no system downtime.

### **Deleting Interact-created objects from Interact Opportunity Detection**

Users with the **Administer real time** permission in Interact Opportunity Detection, which is included by default in the Interact Opportunity Detection Administrator role, can delete most of the objects that the system creates in Interact Opportunity Detection when you deploy an interactive channel that uses enhanced patterns.

You might want to do this as a clean-up step in Interact Opportunity Detection if you delete an interactive channel in Interact, but connectivity issues prevent the cleanup from taking place automatically. In that case, you might have some objects in Interact Opportunity Detection that are no longer of any use, and you can delete them.

You should use this manual deletion feature with caution, as you cannot restore these objects by re-deploying from Interact.

With the appropriate permission, you can delete the following system-created objects.

• Pattern components

- <span id="page-5-0"></span>• Workspaces, if none of the deployments in the workspace is running
- Deployment configurations, if the deployment configuration is not running
- v Named value lists, if the list is not in use

#### **What you can see in Interact Opportunity Detection**

For information purposes only, you can see the following items in Interact Opportunity Detection after you have deployed your enhanced patterns.

- v Inferred events used in your patterns are listed in read-only format in the Named Value List Manager.
- v One read-only workspace is created for each interactive channel that uses the enhanced patterns.

The workspace contains all of the patterns created for a single interactive channel. Their origin is listed as **Interact** on the Component List tab.

The workspace name is the name of the interactive channel under which the patterns were created. On the Properties tab, the origin of the workspace is listed as **Interact Created**.

v A single data source is created for Interact messages, and it is associated with a default audience level. The value of the audience level field in that data source specifies the audience level for each Interact message.

### **How the enhanced event pattern features work**

When integration with Interact Opportunity Detection is implemented, you can configure all three standard event patterns with more sophisticated time spans during which the pattern compares incoming events with its criteria. The following additional options are available for each basic event pattern.

- **•** Rolling time
- **•** Time bound

This effectively adds six pattern options to your Interact implementation, by adding two new time span options to each of the three standard patterns.

#### **Rolling time**

The time span for the rolling time option is determined by the value you specify in the field labeled **Events must occur within** *time span*.

When the pattern using rolling time is deployed, events that match the pattern criteria must occur within the specified time frame. This time frame remains the same as time goes by: if the time span is set to seven days, it remains seven days. Events are retained for evaluation against the pattern criteria until they age out, based on their timestamp.

The following diagram illustrates how the rolling time option works.

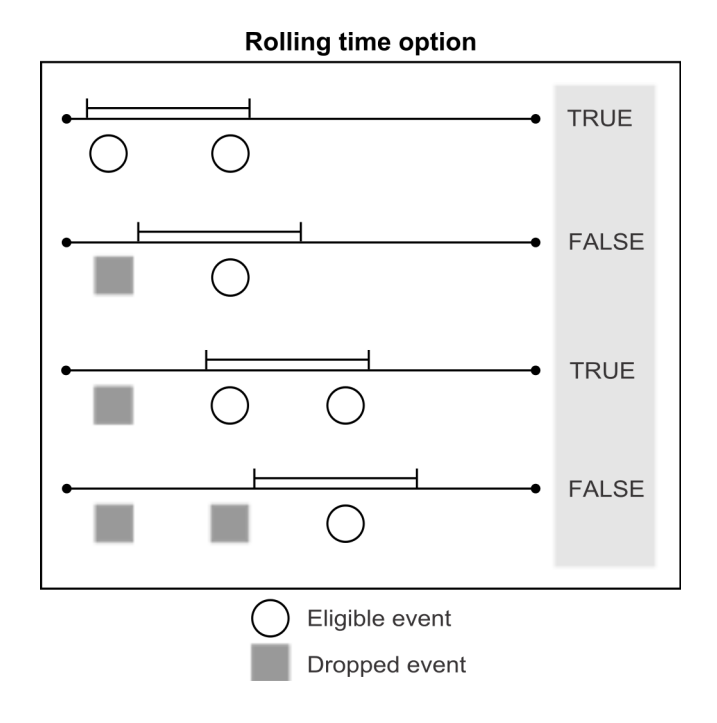

### **Time bound**

The time span for the time bound option is determined by the value you specify in the field labeled **Events must occur within** *time span*.

When the pattern using the time bound option is deployed, events that match the pattern criteria must occur within the specified time frame. This time frame remains the same as time goes by: if the time span is set to seven days, it remains seven days. Events age out or are retained to be evaluated as part of the pattern based on their timestamp.

The time bound option also includes an extended time span in which the true state is retained. For a pattern using the time bound option, after all of the criteria are met and the state of the pattern changes from false to true, the extended time span goes into effect.

You set the extended time span using the same **Extend true state for additional:** *time span* field. You can use the extended time span to specify how long the pattern state retains a true state. As soon as the pattern state becomes true, the extended time span starts, new incoming events are ignored, and events already received are dropped.

When the extended time span is over, the pattern state becomes false and the pattern again starts listening for eligible events.

The following diagram illustrates how the time bound option works.

<span id="page-7-0"></span>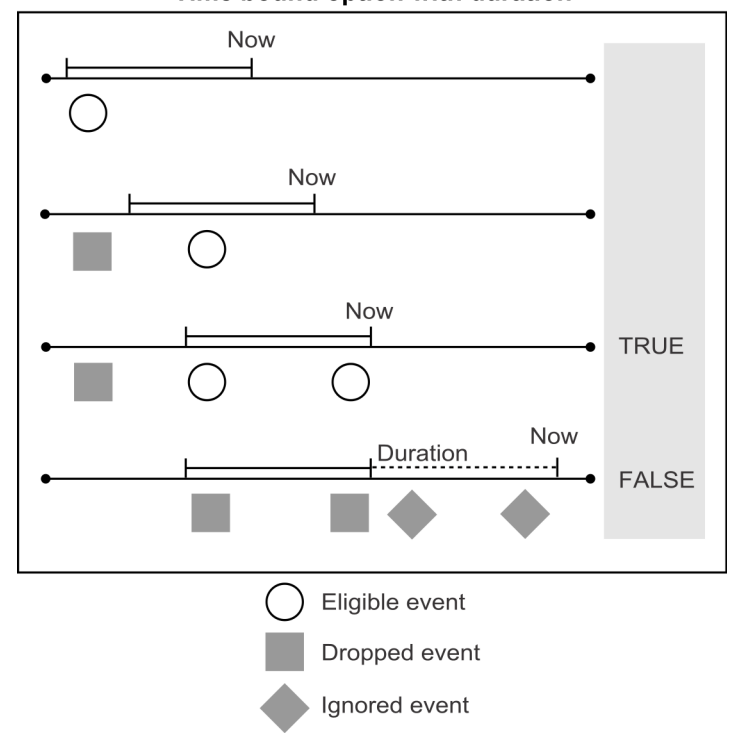

#### Time bound option with duration

## **Configuring integration between Interact and Interact Opportunity Detection**

The integration between IBM Interact and IBM Interact Opportunity Detection provides enhanced pattern recognition capabilities for your Interact implementation.

#### **Prerequisite**

You must have fully functional installations of Interact and Interact Opportunity Detection before you can configure integration. This includes configuring data sources in Interact Opportunity Detection, as described in the IBM Interact Opportunity DetectionAdministrator's Guide.

**Note:** Integration is supported only for Interactive Channels defined within partition1. This is important to remember if your environment has multiple partitions.

1. In Interact Opportunity Detection, use the Server Group Manager to create or identify the server group you will use to process Interact event patterns.

Follow these guidelines to configure the server group.

• For convenience, you can set the name for this server group to exactly match the Interact server group that you will use to process the interactive channels where you use advanced Event Patterns.

If you use a matching name, you do not have to set the **opDetectionServerGroupName** property mentioned in the next step.

- v On the **Server Group > Database** tab, select a run time database connection.
- v Two data sources, named **Interact Input Data Source** and **Interact Output Data Source** are automatically created when you deploy a Pattern from

Interact to Interact Opportunity Detection for the first time. They are automatically mapped to the **Default TCP Connector**.

For complete details on configuring server groups in Interact Opportunity Detection, see the *IBM Interact Opportunity Detection Administrator's Guide* or online help for the Interact Opportunity Detection Server Group Manager.

2. Set configuration properties on the **Settings > Configuration** page as follows.

*Table 1. Configuration properties for integration*

| Property                                                                                         | Value                                                                                                    |
|--------------------------------------------------------------------------------------------------|----------------------------------------------------------------------------------------------------|
| Campaign   Partitions   Partition N  <br>Interact   serverGroups  <br>opDetectionServerGroupName | Set this property to the name of the Interact Opportunity Detection<br>server group you will use for processing advanced event patterns.<br>If you do not set this property, Interact looks for an Interact<br>Opportunity Detection server with the same name that is specified in<br>the Campaign   partitions   partition[n]   Interact   serverGroups<br>  [serverGroup]   serverGroupName property. |
| Campaign   Partitions   Partition N  <br>Interact   eventPatterns  <br>enableAdvancedPatterns    | Set this property to True.                                                                                                    |
| Interact   services   eventPattern  <br>advancedPatterns 1<br>connectionTimeoutInMilliseconds    | Set this property to the maximum time it can take to make an HTTP<br>connection from the Interact real time environment to Interact<br>Opportunity Detection.                                                                                                    |
| Interact   services   eventPattern  <br>advancedPatterns  <br>readTimeoutInMilliseconds          | Set this property to the maximum time it can take to receive data<br>after an HTTP connection is established between the Interact real<br>time environment and Interact Opportunity Detection.                                                                                                    |
| Interact   services   eventPattern  <br>advancedPatterns   connectionPoolSize                    | Optionally, change the size of the HTTP connection pool for the<br>communication between the Interact real time environment and<br>Interact Opportunity Detection. The default value is 10.                                                                                                    |
| Interact   services   configurationMonitor<br>l enable                                           | If you want to be able to enable or disable the integration without<br>having to restart real time, set this property to True.                                                                                                    |
| Interact   services   configurationMonitor<br>  refreshIntervalInMinutes                         | If you set Interact   services   configurationMonitor   enable to<br>True, set this property to the time interval for polling the value of the<br>Interact   services   eventPattern   advancedPatterns<br>enableAdvancedPatterns property.                                                                                                    |

Advanced Pattern Events are now available for use in your Interact installation.

3. Decide whether you want to use the automatic reconnection feature, and set the following properties on the **Settings > Configuration** page accordingly. By default, this feature is turned on.

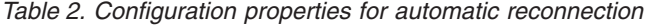

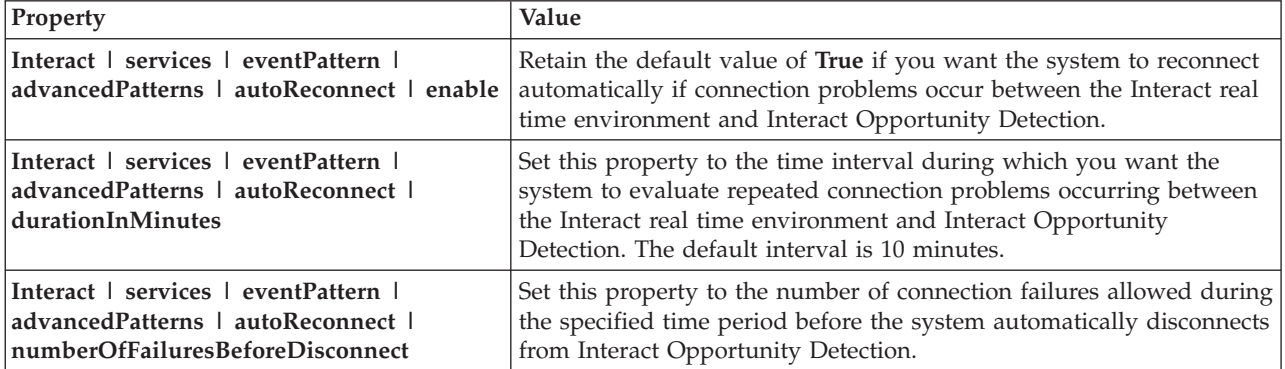

<span id="page-9-0"></span>*Table 2. Configuration properties for automatic reconnection (continued)*

| Property                                                                                                    | Value                                                                                                    |
|----------------------------------------------------------------------------------------------------|----------------------------------------------------------------------------------------------------|
| Interact   services   eventPattern  <br>advancedPatterns   autoReconnect  <br>consecutiveFailuresBeforeDisconnect   | Retain the default value of <b>True</b> if you want the automatic<br>reconnection feature to evaluate only consecutive failures of the<br>connection between the Interact real time environment with Interact<br>Opportunity Detection. If you set this value to False, all failures<br>within the specified time interval are evaluated.                                                                |
| Interact   services   eventPattern  <br>advancedPatterns   autoReconnect  <br>sleepBeforeReconnectDurationInMinutes | The system waits the number of minutes specified in this property<br>before reconnecting after the system disconnects due to repeated<br>failures as specified in the other properties in this category. The<br>default value is 5 minutes.                                                                                                    |
| Interact   services   eventPattern  <br>advancedPatterns   autoReconnect  <br>sendNotificationAfterDisconnect       | This property determines whether the system sends an email<br>notification when a connection failure occurs. The notification<br>message includes the Interact real time instance name for which<br>failure occurred and the amount of time before reconnection occurs,<br>as specified in sleepBeforeReconnectDurationInMinutes. The default<br>value is True, which means that notifications are sent. |

## **How data flows between Interact and Interact Opportunity Detection**

The following diagram illustrates the data flow when Interact is integrated with Interact Opportunity Detection.

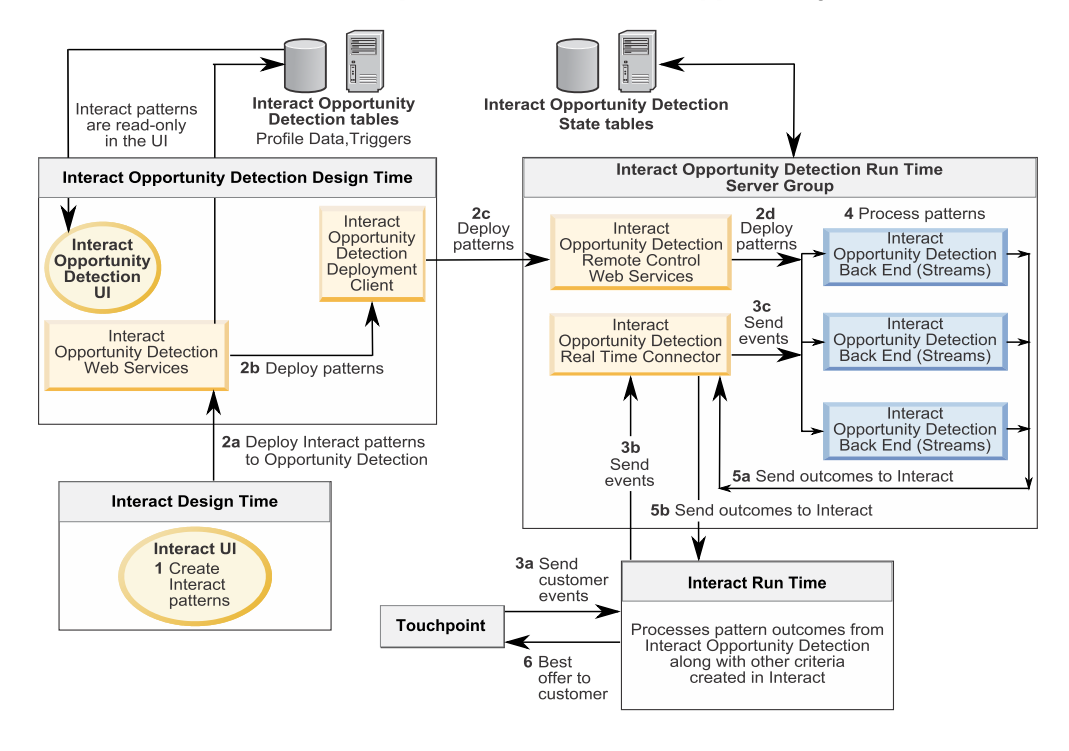

#### Data flow for Interact patterns with Interact Opportunity Detection

## **What to do if the Streams instance is restarted**

Interact Opportunity Detection uses InfoSphere Streams for its processing. If a Streams instance used for Interact Opportunity Detection is restarted, all Interact Opportunity Detection jobs that are running on the Streams server are stopped.

In this case, to restart the jobs that are stopped, in Interact Opportunity Detection go to the Deployment tab of the Interact workspace and click **Start**.

## <span id="page-12-0"></span>**Notices**

This information was developed for products and services offered in the U.S.A.

IBM may not offer the products, services, or features discussed in this document in other countries. Consult your local IBM representative for information about the products and services currently available in your area. Any reference to an IBM product, program, or service is not intended to state or imply that only that IBM product, program, or service may be used. Any functionally equivalent product, program, or service that does not infringe any IBM intellectual property right may be used instead. However, it is the user's responsibility to evaluate and verify the operation of any non-IBM product, program, or service.

IBM may have patents or pending patent applications covering subject matter described in this document. The furnishing of this document does not grant you any license to these patents. You can send license inquiries, in writing, to:

IBM Director of Licensing IBM Corporation North Castle Drive Armonk, NY 10504-1785 U.S.A.

For license inquiries regarding double-byte (DBCS) information, contact the IBM Intellectual Property Department in your country or send inquiries, in writing, to:

Intellectual Property Licensing Legal and Intellectual Property Law IBM Japan, Ltd. 19-21, Nihonbashi-Hakozakicho, Chuo-ku Tokyo 103-8510, Japan

The following paragraph does not apply to the United Kingdom or any other country where such provisions are inconsistent with local law: INTERNATIONAL BUSINESS MACHINES CORPORATION PROVIDES THIS PUBLICATION "AS IS" WITHOUT WARRANTY OF ANY KIND, EITHER EXPRESS OR IMPLIED, INCLUDING, BUT NOT LIMITED TO, THE IMPLIED WARRANTIES OF NON-INFRINGEMENT, MERCHANTABILITY OR FITNESS FOR A PARTICULAR PURPOSE. Some states do not allow disclaimer of express or implied warranties in certain transactions, therefore, this statement may not apply to you.

This information could include technical inaccuracies or typographical errors. Changes are periodically made to the information herein; these changes will be incorporated in new editions of the publication. IBM may make improvements and/or changes in the product(s) and/or the program(s) described in this publication at any time without notice.

Any references in this information to non-IBM websites are provided for convenience only and do not in any manner serve as an endorsement of those websites. The materials at those websites are not part of the materials for this IBM product and use of those websites is at your own risk.

IBM may use or distribute any of the information you supply in any way it believes appropriate without incurring any obligation to you.

Licensees of this program who wish to have information about it for the purpose of enabling: (i) the exchange of information between independently created programs and other programs (including this one) and (ii) the mutual use of the information which has been exchanged, should contact:

IBM Corporation 170 Tracer Lane Waltham, MA 02451 U.S.A.

Such information may be available, subject to appropriate terms and conditions, including in some cases, payment of a fee.

The licensed program described in this document and all licensed material available for it are provided by IBM under terms of the IBM Customer Agreement, IBM International Program License Agreement or any equivalent agreement between us.

Any performance data contained herein was determined in a controlled environment. Therefore, the results obtained in other operating environments may vary significantly. Some measurements may have been made on development-level systems and there is no guarantee that these measurements will be the same on generally available systems. Furthermore, some measurements may have been estimated through extrapolation. Actual results may vary. Users of this document should verify the applicable data for their specific environment.

Information concerning non-IBM products was obtained from the suppliers of those products, their published announcements or other publicly available sources. IBM has not tested those products and cannot confirm the accuracy of performance, compatibility or any other claims related to non-IBM products. Questions on the capabilities of non-IBM products should be addressed to the suppliers of those products.

All statements regarding IBM's future direction or intent are subject to change or withdrawal without notice, and represent goals and objectives only.

All IBM prices shown are IBM's suggested retail prices, are current and are subject to change without notice. Dealer prices may vary.

This information contains examples of data and reports used in daily business operations. To illustrate them as completely as possible, the examples include the names of individuals, companies, brands, and products. All of these names are fictitious and any similarity to the names and addresses used by an actual business enterprise is entirely coincidental.

#### COPYRIGHT LICENSE:

This information contains sample application programs in source language, which illustrate programming techniques on various operating platforms. You may copy, modify, and distribute these sample programs in any form without payment to IBM, for the purposes of developing, using, marketing or distributing application programs conforming to the application programming interface for the operating platform for which the sample programs are written. These examples have not

been thoroughly tested under all conditions. IBM, therefore, cannot guarantee or imply reliability, serviceability, or function of these programs. The sample programs are provided "AS IS", without warranty of any kind. IBM shall not be liable for any damages arising out of your use of the sample programs.

If you are viewing this information softcopy, the photographs and color illustrations may not appear.

## <span id="page-14-0"></span>**Trademarks**

IBM, the IBM logo, and ibm.com<sup>®</sup> are trademarks or registered trademarks of International Business Machines Corp., registered in many jurisdictions worldwide. Other product and service names might be trademarks of IBM or other companies. A current list of IBM trademarks is available on the Web at ["Copyright and](http://www.ibm.com/legal/copytrade.shtml) [trademark information"](http://www.ibm.com/legal/copytrade.shtml) at www.ibm.com/legal/copytrade.shtml.

### **Privacy Policy and Terms of Use Considerations**

IBM Software products, including software as a service solutions, ("Software Offerings") may use cookies or other technologies to collect product usage information, to help improve the end user experience, to tailor interactions with the end user or for other purposes. A cookie is a piece of data that a web site can send to your browser, which may then be stored on your computer as a tag that identifies your computer. In many cases, no personal information is collected by these cookies. If a Software Offering you are using enables you to collect personal information through cookies and similar technologies, we inform you about the specifics below.

Depending upon the configurations deployed, this Software Offering may use session and persistent cookies that collect each user's user name, and other personal information for purposes of session management, enhanced user usability, or other usage tracking or functional purposes. These cookies can be disabled, but disabling them will also eliminate the functionality they enable.

Various jurisdictions regulate the collection of personal information through cookies and similar technologies. If the configurations deployed for this Software Offering provide you as customer the ability to collect personal information from end users via cookies and other technologies, you should seek your own legal advice about any laws applicable to such data collection, including any requirements for providing notice and consent where appropriate.

IBM requires that Clients (1) provide a clear and conspicuous link to Customer's website terms of use (e.g. privacy policy) which includes a link to IBM's and Client's data collection and use practices, (2) notify that cookies and clear gifs/web beacons are being placed on the visitor's computer by IBM on the Client's behalf along with an explanation of the purpose of such technology, and (3) to the extent required by law, obtain consent from website visitors prior to the placement of cookies and clear gifs/web beacons placed by Client or IBM on Client's behalf on website visitor's devices

For more information about the use of various technologies, including cookies, for these purposes, See IBM's Online Privacy Statement at: http://www.ibm.com/ privacy/details/us/en section entitled "Cookies, Web Beacons and Other Technologies."

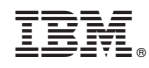

Printed in USA